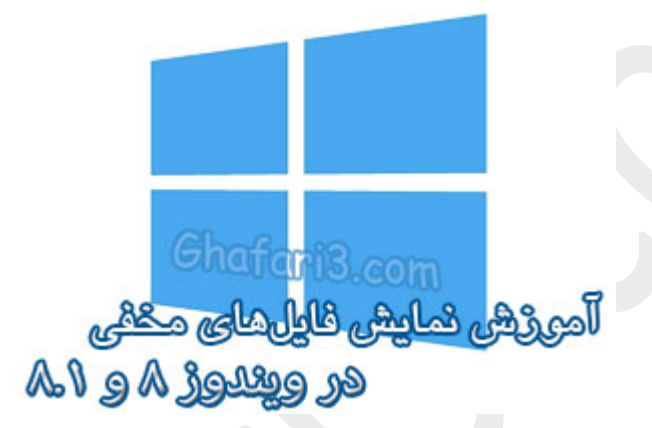

# **نام آموزش:**

**آموزش نمایش فایلها و فولدرهاي مخفی در ویندوز 8 و 8,1**

[Ghafari3.com](http://www.ghafari3.com/)**:نویسنده**

همانطور که میدانید، در بخش Properties) خصوصیات) فایلها و فولدرها در ویندوز میتوان آنها را مخفی (Hidden (کرد.

در این آموزش با چگونگی نمایش فایلهاي مخفی یا هیدن شده در ویندوز 8 و ویندوز 8,1 آشنا میشوید.

براي نمایش فایلها و فولدرهاي مخفی در ویندوز 8 یا 8,1 دو روش وجود دارد:

## روش اول: مراجعه به Options Folder

-1 ابتدا وارد **Computer** یا همان **PC This** شوید.

-2 شبیه به تصویر زیر از سربرگ **View** برروي آیکن **Options** کلیک کنید تا پنجره **Options Folder** باز شود.

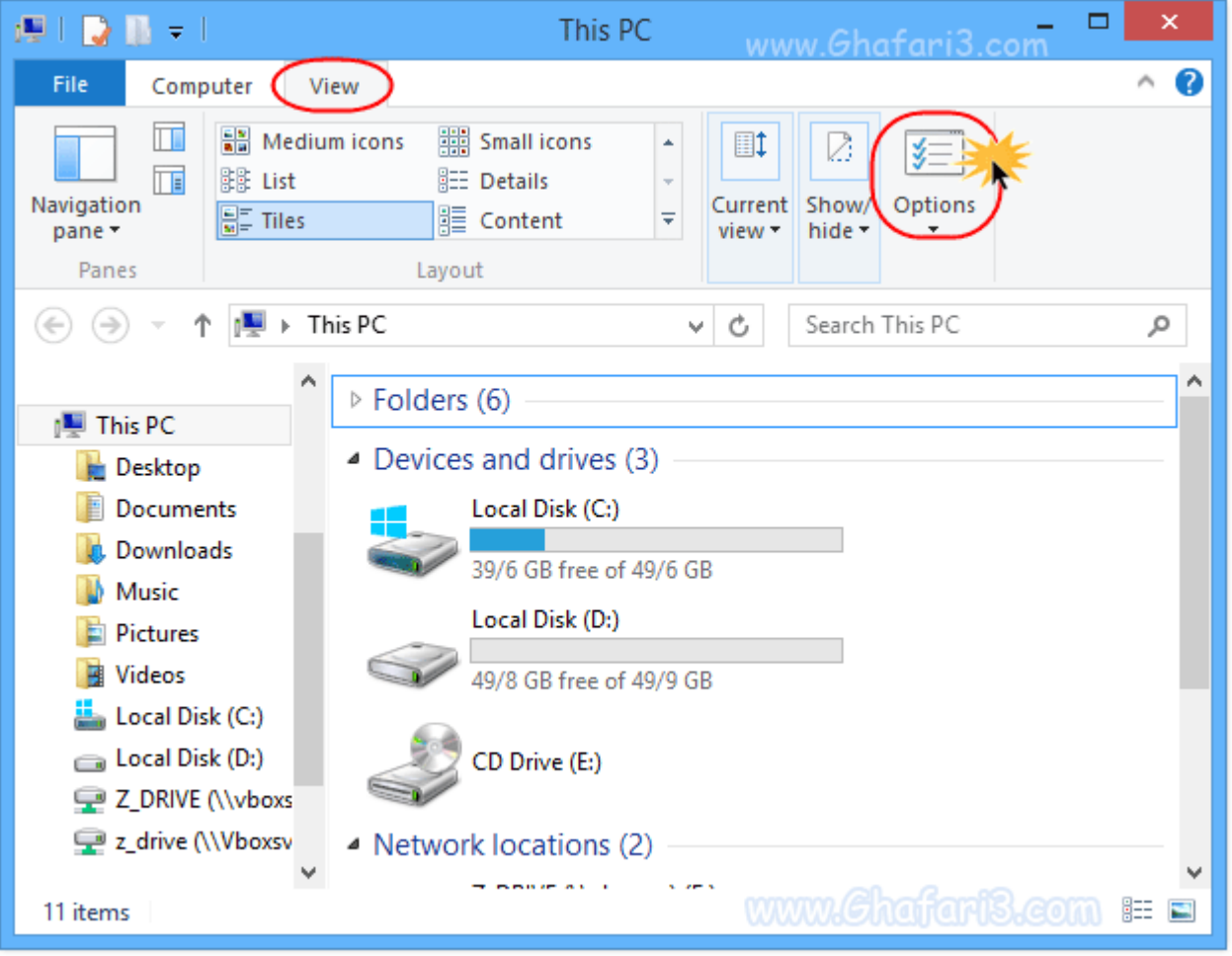

►نکته◄

از طریق **Panel Control**هم میتوانید به **options search and Folder** دسترسی داشته باشید.

-3 در پنجرهي Options Folder به بخش **View** بروید.

-4 براي مشاهده فایلها و فولدرهاي مخفی شده، شبیه به تصویر زیر در قسمت folders and files Hidden .کنید انتخاب را **Show hidden files, folders, and drives** گزینهي

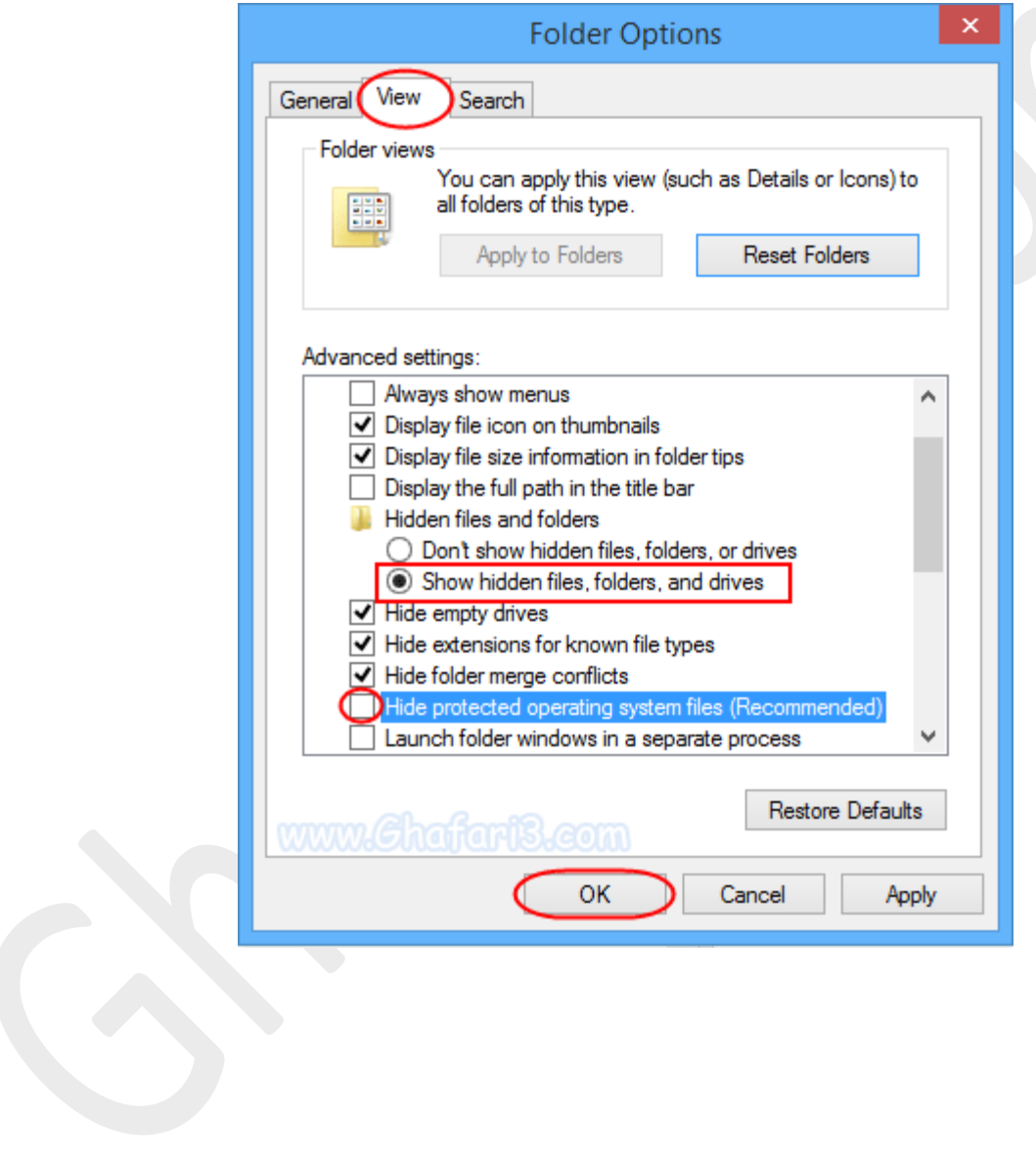

#### ►نکته◄

با غیرفعال کردن گزینه **Recommended - files system operating protected Hide**، فایلهاي مربوط به سیستم عامل که مخفی شدهاند هم نشان داده میشوند .اگر کاربر حرفهاي هستید میتوانید این گزینه را هم غیرفعال نمایید و در پیام نشان داده شده برروي Yes کلیک کنید تا فایلها و فولدرهاي سیستمی مخفی شده هم در ویندوز قابل مشاهده باشند.

-5 پس از انجام تغییرات برروي **OK** کلیک نمایید.

#### ►نکته◄

براي بازگرداندن حالت نمایشی فایلها به حالت پیشفرض و عدم نمایش فایلها و فولدرهاي مخفی، مجدداً با مراجعه به پنجره Options Folder و بخش **View**، گزینه

.نمایید انتخاب را **Do not show hidden files, folders, and drives**

### روش دوم: از طریق سربرگ View در اکسپلورر ویندوز

یکی از قابلیتهاي جدید ویندوز 8 و ،8,1 متحول شدن اکسپلورر و مرورگر فایلها در این ویندوز است که با خانهتکانی مایکروسافت مواجه شده و بسیاري از ابزارهاي کاربردي به آن اضافه شدهاند.

براي مشاهدهي سریع فایلها و فولدرهاي مخفی شده در ویندوز 8 و ،8,1 هنگامیکه در حال مرور فایلها هستید از سربرگ **View**، گزینهي **items Hidden** را شبیه به تصویر زیر فعال نمایید تا اطلاعات مخفی شده نشان داده شود.

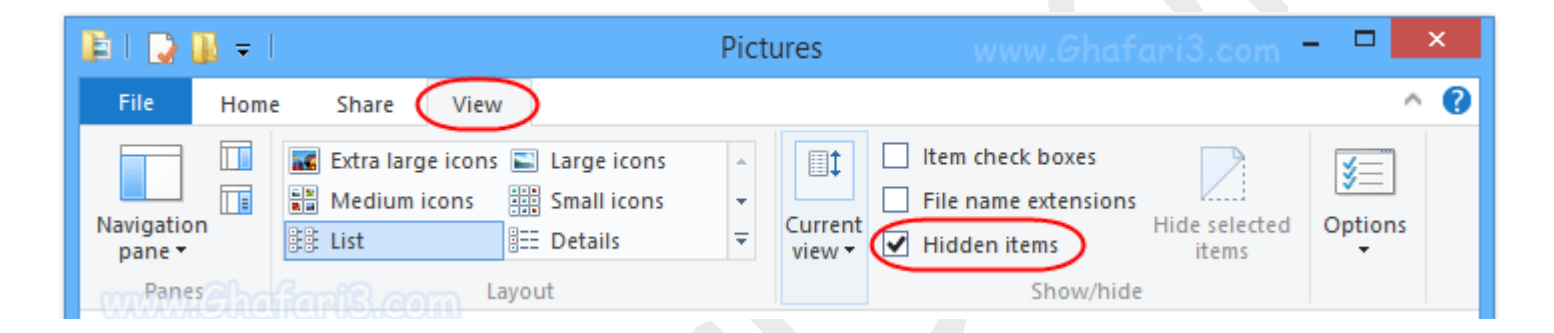

هرگونه کپیبرداري از مطالب آموزشی سایت، فقط با ذکر منبع و لینک به پست آموزشی مجاز است.

سئوالات و دیدگاههاي خود را در سایت مطرح نمایید.

► لینک کوتاه این مطلب آموزشی ◄ [www.ghafari3.com/kkd9](http://www.ghafari3.com/kkd9)

Ghafari3.com Education & Download Central